**فهرست مطالب:** 

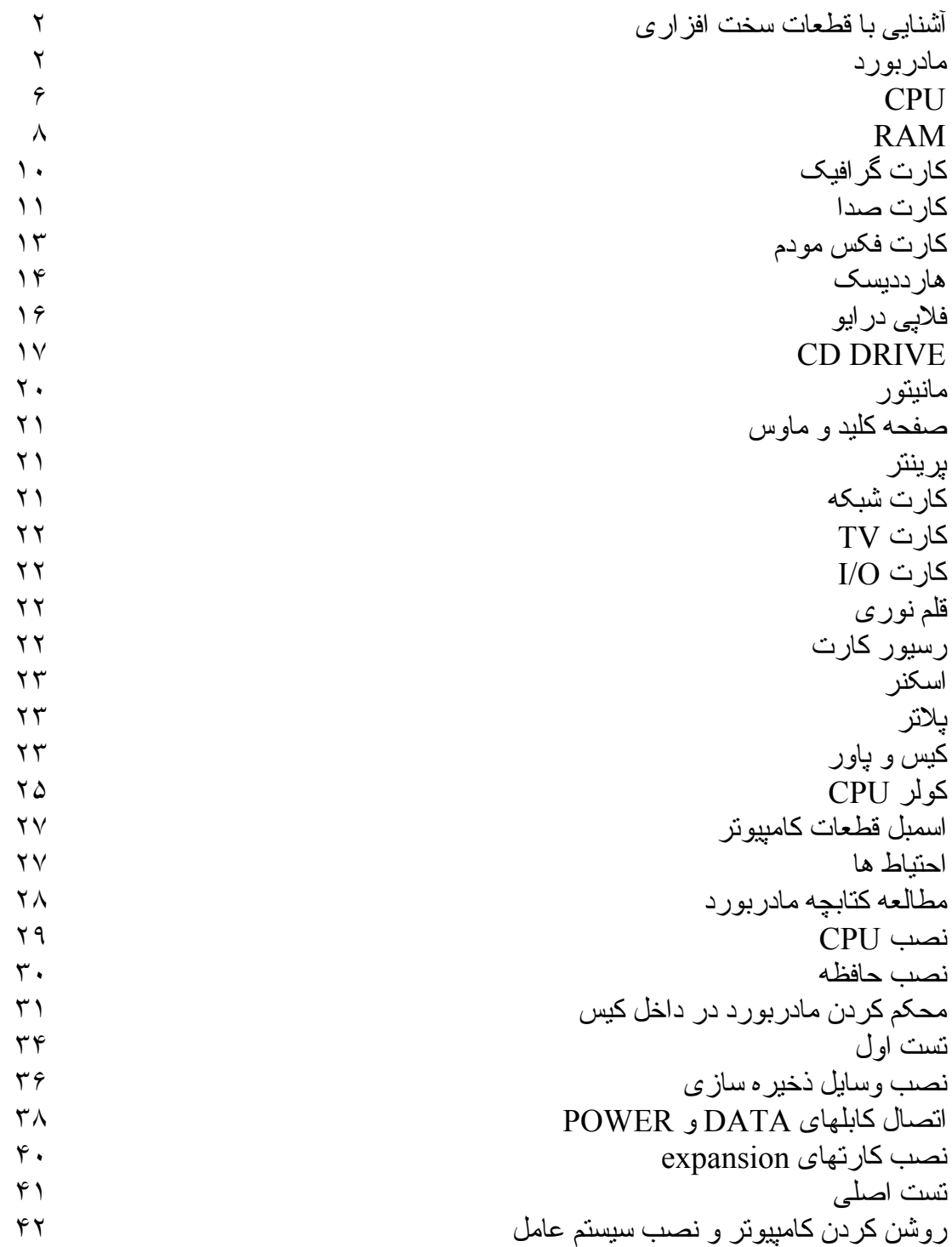

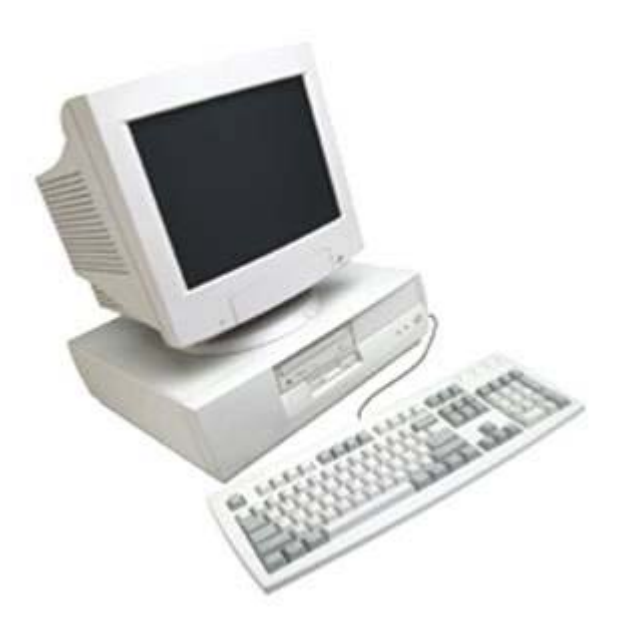

# **معرفی قطعات سخت افزاری کامپيوتر**

سخت افزار شامل کليه قطعات کامپيوتر می باشد از قبيل:

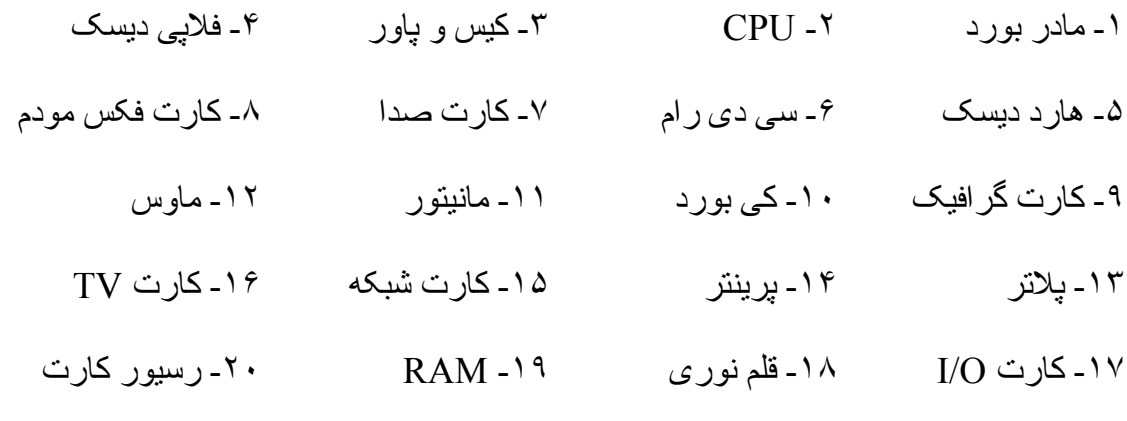

-٢١ اسکنر

# **آشنایی با قطعات سخت افزاری**

**مادر بورد یا برد اصلی کامپيوتر(Board Mother , Board Main( :** بردی است که کليه بردهای کامپيوتر روی اين نصب می شوند. بر روی آن محلهايی برای اتصال يا قرار گرفتن کارتهای مختلف' کابلهای مختلف و سی پی يو قرار دارد. ابعادی حدود ٢۵\*٣٠ سانتی متر دارد.

چند مدل رايج آن عبارتند از: GIGA، 7010 ATC، Asus. جزء اصلی ترين بردها محسوب می گردد. نوع سی پی يو و ايرادهايش مستقيما روی نحوه کاردکرد سيستم تاثير می گذارد و کوچکترين ايراد آن باعث عدم کارکرد کامپيوتر می گردد.

قسمتهای روی برد به شرح زير می باشد:

- -١ سوکت مخصوص CPU: که در مادر بردهای ۴٨۶ و پنتيوم به صورت مربع بوده ولی در پنتيوم ٢ به صورت کارتی می باشد. نوع سوراخهای سوکتهای ۴٨۶ موازی بوده و در سوکتهای پنتيوم سوراخها به صورت اريب می باشد. هر دو دارای ضامنی جهت وصل کامل دارند.
- -٢ اسلاتها(SLOT (يا شيارهای گسترشی: توانايی مادربرد را گسترش ميدهند. اسلاتها به سه صورت می باشند: آيزا (AISA - (پی سی آی (PCI (- ای جی پی (AGP (که به ترتيب سريعتر و جديدتر می باشند. اسلاتها برای نصب انواع بردها يا کارتها روی مادربرد طراحی شده اند .
- -٣ ماژولهای رم: که جهت نصب رم طراحی شده اند و انواع رم های ۴ مگابايت ١۶ - مگابايت ٣٢ - مگابايت ۶۴ - مگابايت ١٢٨ مگابايت و ... در اين ماژولهای مخصوص خود نصب می شوند که دارای ضامنی نيز می باشند .
- -۴ باطری ساعت و تاريخ: اين باطری جهت نگهداری ساعت و تاريخ سيستم در مواقعی که کامپيوتر خاموش می باشد گذاشته شده است که به صورت جعبه ای و سکه ای و خازنی قابل تعويض می باشد .
- -۵ خروجی کی بورد: اين خروجی که جهت نصب به صفحه کليد طراحی شده به دو صورت معمولی و 2PS . می باشد

-۶ خروجی های ONBOARD: بعضی از مادربردها بردها را به صورت روی برد دارند که خروجی اين بردها روی مادر برد خواهند بود .

در روی مادربرد جامپرهايی جهت تنظيم ولتاژ و سرعت و نوع سی پی يو وجود دارد که حتما بايد تنظيم شود چرا که در غير اينصورت ممکن است به سی پی يو آسيب برساند.

يکسری جامپرها در مادر برد ديده می شود که به کيس وصل می شود جهت نمايش وضعيت روشن و خاموش بودن LED های روی کيس و کی بورد می باشد.

جعبه مادر بورد معمولا شامل يک کابل IDE جهت اتصال به هارد درايو و يک کابل روبان برای اتصال به فلاپی درايو می باشد. يک سی دی شامل درايورهای چيپ ست مادر بورد که در صورت داشتن کارت صدا و کارت گرافيک و کارت LAN به صورت ONBOARD دارای درايورهای آنها نيز خواهد بود.

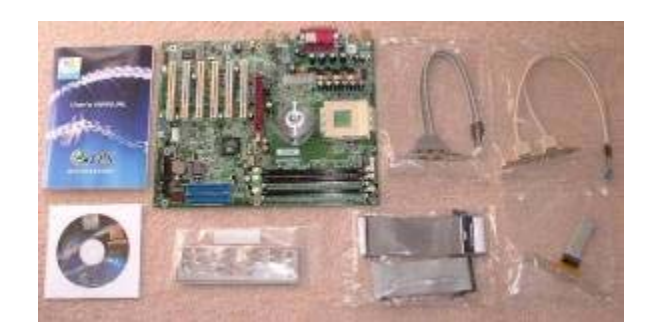

مادربوردها مجموعه وسيعی از کانکتورها را در پنل O/I فراهم می کنند. به عنوان مثال در مادربورد +RDA8 EPoX ازچپ به راست داريم: کانکتور داخل رنگ آبی کمرنگ يک کانکتور ماوس /2PS می باشد. کانکتور داخل رنگ ارغوانی يک کانکتور کی بورد /2PS می باشد. دو کانکتور داخل رنگ سبز کانکتورهای 2.0 USB می باشند. کانکتور داخل رنگ قرمز کانکتور پورت پارالل (موازی) می باشد(LPT (. دو کانکتور داخل رنگ زرد کانکتورهای پورت سريال (2COM1,COM ( هستند. کانکتور داخل رنگ نارنجی کانکتور LAN 45RJ

می باشد. دو کانکتور داخل رنگ سبز دو کانکتور اضافی 2.0 USB می باشند. کانکتور داخل رنگ صورتی برای ميکروفن می باشد. کانکتور داخل رنگ آبی کانکتور خط ورودی کارت صدای IN BUILT و کانکتور داخل رنگ سبز کانکتور خط خروجی کارت صدای BUILT IN . می باشد

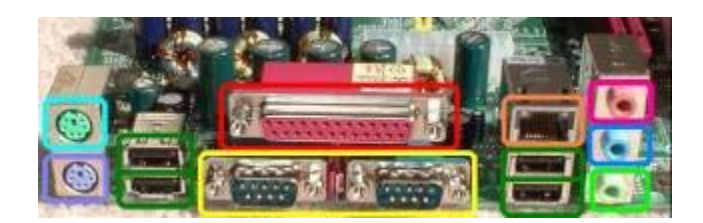

اتصال وسايل از طريق کانکتور USB به خاطر راحتی در استفاده روز به روز گسترش پيدا می کند و از آنجا که وسايل به صورت گردان می توانند به همديگر زنجيره ای وصل شوند بنابراين کانکتورهای USB تمام شدنی نيستند. اما استفاده از يک پرينتر يا سيستم UP BACK درايو نوار در پورت پارالل غير معمول نيست يا اينکه کانکتورهای /2PS کی بورد و ماوس جهت استفاده کی بورد و ماوس.

کانکتورهای روی پنل O/I هنگامی که مادربورد نصب می شود از پشت کيس کامپيوتر برآمدگی دارند بنابراين اين کانکتورها بدون باز کردن کيس کامپيوتر قابل دسترسی هستند.

برای کارآيی بهتر سی دی رايتر و هارددرايو نبايد روی يک IDE نصب شوند. جعبه مادربورد شامل يک کابل IDE است. بنابراين يک کابل IDE ديگر بايد جداگانه خريده شود. در شکل زير يک کابل IDE با طول ١٨ اينچ استاندارد با کيفيت بالا-BELKIN- ديده می شود. کانکتورهای کابل جهت نشان دادن محل اتصال هر کدام رنگهای متفاوتی را دارند. آبی برای مادربورد- سياه برای وسيله IDE MASTER و خاکستری برای وسيله IDE SLAVE.

**مادربردهای DDR:** نوع جديد مادربوردها که علاوه بر دارا بودن اسلاتهای AGP ماژولهای حافظه DDR را نيز ساپورت می کنند .

**مادربردهای SDRAM:** نوع قديمی مادربوردها که شامل اسلاتهای ISA . می باشد

**مادربردهای RAID:** نوعی از مادربردها که استفاده از دو هارددرايو را به صورت parallel . فراهم می کند

**واحد پردازش مرکزی(CPU : (**کنترل کننده مرکزی کامپيوتر می باشد که به کليه قسمتهای کامپيوتر رسيدگی می نمايد و عمل پردازش را انجام ميدهد. اين قطعه پردازشگر اصلي كامپيوتر است و در واقع تعيين كننده نوع كامپيوتر می باشد. در حال حاضر CPUهای پنتيوم رايج است كه انواع آن پنتيوم II، III، IIII می باشند .

CPUها دارای ابعادی حدود cm 5 \* 5 و با ضخامتی حدود mm 2 می باشند. CPU بر روی برد اصلی در جای مخصوص خود نصب می شود . CPU سرعت با واحد مگاهرتز معرفی می شود. اين پردازنده دارای مدار الکترونيکی گسترده و پيچيده است که به انجام دستورات برنامه های ذخيره شده می پردازد. بخشهای اصلی CPU حافظه و واحد کنترل و واحد محاسبه و منطق هستند. در بخش حافظه کار ذخيره سازی موقت دستورها و يا داده ها در داخل ثباتها يا registerها انجام می شود. واحد کنترل با ارتباط با بخشهای مختلف سی پی يو کار هدايت و کنترل آنها را بر عهده دارد. واحد محاسبه و منطق(ALU (کار انجام توابع حسابی و مقايسه ای و منطقی را بر عهده دارد.

از ميان انواع سی پی يوهای AMD و اينتل که بازار را در چنگ خود دارند پردازنده

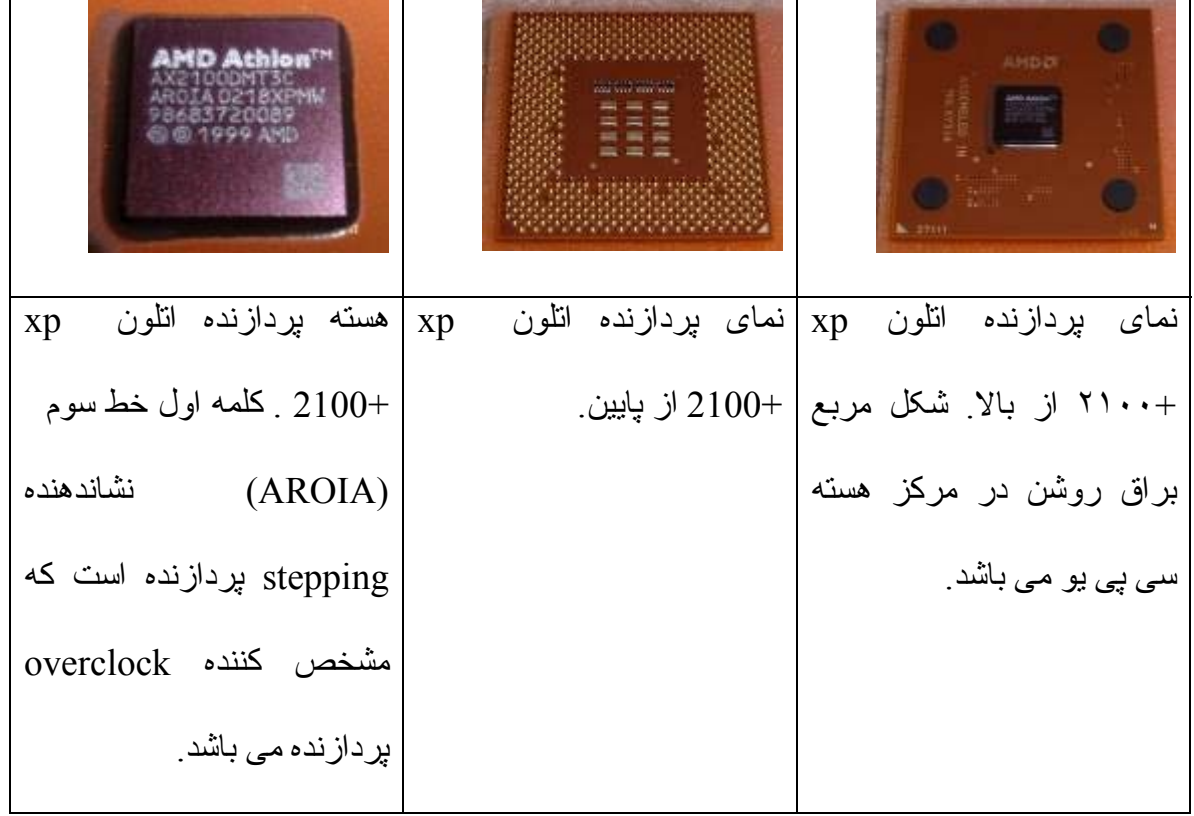

athlon از AMD ارزانتر و سريعتر و با کيفيت تر از پردازنده های اينتل می باشد.

#### **مقایسه پردازنده Athlon و Duron**

 .(مگاهرتز ٢٠٠ است ( 200FSB(FSB:Front Side Bus) پردازنده يک Duron پردازنده GHz 1.3 Duron حتی وظايف سخت را به خوبی انجام ميدهد. XP Athlon تا 2600+ XP Athlon يک پردازنده FSB266 است. از 2500+ XP Athlon به بالا FSB333 است. از 3000+ XP Athlon به بالا FSB400 می باشد( از روی هم افتادنها معلوم می شود که دو پردازنده هم سرعته می توانند دارای FSBهای متفاوتی باشند). XP Athlon 1700+ يا 1800+ تقريبا معادل و کمی قدرتمندتر از GHz 1.3 Duron AMD . می باشد

دو مطلب در مورد اينکه پردازنده با چه FSB ای را استفاده کنيم اهميت دارد: اول اينکه مادربورد بايد کاملا FSB پردازنده را ساپورت کند( هر مادربوردی حداکثر تا يک حد FSB را ساپورت می کند). دوم اينکه RAM بايد در همان سرعت FSB پردازنده کار کند. مثلا:

پردازنده FSB200 بايد با RAM1600PC . استفاده شود

پردازنده FSB266 بايد با RAM2100PC . استفاده شود

پردازنده FSB333 بايد با RAM2700PC . استفاده شود

پردازنده FSB400 بايد با RAM3200PC . استفاده شود

اما احتمال دارد کامپيوتر با سرعت FSB پردازنده و سرعت RAM غير مطابق با آن اسمبل شود مانند پردازنده FSB266 با RAM2700PC. اين مجموعه هم کار می کند زيرا BIOS به سرعت کلاک حافظه اجازه می دهد که به صورت تفاضلی با سرعت FSB پردازنده ست شود. بنابراين اين دو قطعه با هم به خوبی کار می کنند.

### **پردازنده پنتيوم و پنتيوم ۴ و پنتيوم ٣**

پنتيوم ٣ و پنتيوم ۴ پردازنده های بسيار خوبی هستند. کمی قبل پردازنده AMD در مواردی مانند کيفيت خو ب به نظر نمی رسيد و مشکلات سازگاری داشت. بخصوص با کارت ويدئوهای مخصوص. امروزه کيفيت و سازش پذيری Athlon AMD مساوی با پنتيوم ٣ و پنتيوم ۴ است. وقتی تمام موارد با هم مساوی اند. پس بهتر است به سمت خريد Athlon AMD برويم که ارزانتر است.

**RAM)MEMORY ACCESS READ(:** قطعه ايست که در ماژولهای رم نصب می شود و وظيفه اش نگهداری اطلاعات به صورت موقتی است تا سی پی يو بهتر بتواند کار خود را انجام دهد. در واقع به خاطر اختلاف زياد سرعت بين ديسک سخت و سی پی يو از رم

استفاده می شود تا اين اختلاف سرعت کاهش يابد. دو نوع رم هست: رم های معمولی ( SD RAM (و رم های سريع (RAM DD(. رم ها در انواع ۴ - ٨ - ١۶ - ٣٢ - ۶۴ - ١٢٨ - ٢۵۶ مگابايتی در بازار وجود دارد. يک رم ٢۵۶ تمامی کارها را به خوب انجام می دهد و ما را مطمئن می کند که رويهم رفته کارآيی سيستم به خاطر مقدار رم سيستم بی جهت از بين نمی رود.

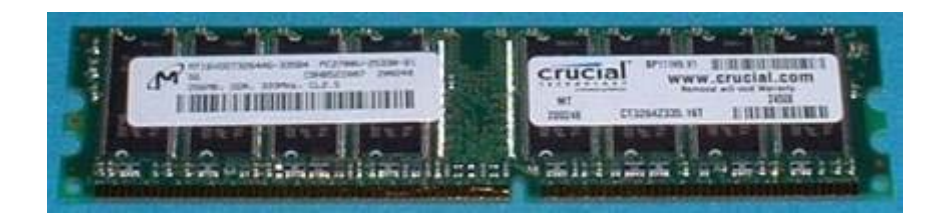

مادربردهای خوب امروزی اصولا از حافظه DDR2100PC )برای مادربردهای 266DDR (يا از حافظه 2700PC )برای مادربردهای 333DDR (استفاده ميکنند. همه اينها از نوع factor form DIMM تبعيت می کنند( ساختمان فيزيکی). همه حافظه های کامپيوتر اينگونه نيستند. برای مثال کامپيوترهای قديمی از ماژولهای حافظه SIMM استفاده می کنند در حاليکه امروزه ماژولهای حافظه DIMM معمولترند و از آنجاييکه استاندارد JDEC برای حافظه های 400DDR به مرحله نهايی نرسيده است همه ماژولهای حافظه 3200PC در همه مادربردهايی که حافظه 3200PC را ساپورت می کنند کار نمی کنند.

در موقع خريد علاوه بر اينکه بايد رمی که با کامپيوتر سازگار باشد مد نظر قرار داده شود بايد کيفيت رم را نيز در نظر گرفت. مشکلات بسياری از کامپيوترها بعلت استفاده از رم با کيفيت پايين می باشد. کمپانی هايی مانند KingSton و Corsair اعتبار بالايی دارند و Mushkin بالاترين کيفيت رم را می سازد برای کسانی که مايل به پرداخت پول بيشتری هستند.

**کارت گرافيک یا VGA:** اين قطعه رابطی است بين برد اصلی کامپيوتر و مانيتور که وظيفه اصلی آن آماده سازی اطلاعات برای نمايش توسط مانيتور است. کارت گرافيک بر روی برد اصلی کامپيوتر نصب می گردد و فيشی دارد که سيم کابل مانيتور به آن متصل می گردد.

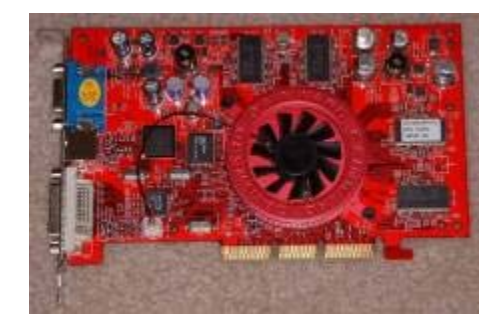

بعضی از کارتهای گرافيکی امکانات خروجی TV دارند که قابل نصب به TV يا ويدئو می باشند .

چهار جزء کليدی برای تمام سيستمها مادربورد- - پردازنده رم و کارت گرافيک هستند. با وجود تمام مطلوبيتی که کارتهای گرافيکی امروزی دارند اما آنها هنوز دارای کاستيهايی هنگام کار با پردازنده های بسيار قوی و رم هستند. کارتهای گرافيک MX بسيار عالی اند هم در کارآيی و هم در ارزان بودن و هم در بسته بندی و هم در نرم افزار. خريد يک پردازنده خوب همراه با يک کارت گرافيک پايين تر از حد پردازنده، پول دور ريختن است.

### **رقابت کارتهای گرافيکی ATI و NVIDIA**

يک رقابت شديد بين دو کارت گرافيک عالی NVIDIA و ATI وجود دارد مانند رقابت بين پردازنده های AMD و پنتيوم. کارت گرافيک MB128 4200 Ti 4GeForce NVIDIA AGP x4 حداقل کارت گرافيکی است که برای يک سيستم گرافيکی سطح بالا لازم می باشد که دارای قيمت پايينی می باشد. بعضی از کارتهای گرافيکی دارای توضيحی مانند مدل DirectX 8.1 يا مدل 9.0 DirectX يا مدل تمام DirectXها می باشند. اين يک فاکتور برای خريدن کارت

گرافيک سطح بالا نيست. همه کارتهای گرافيکی تمام حالتهای DirectX را ساپورت می کنند. بعضی ها فقط کارهای بيشتری را از لحاظ سخت افزاری نسبت به بقيه انجام می دهند اما تمام کارتهای گرافيکی سطح بالا به اندازه کافی برای انجام وظيفه قوی هستند. حالت ديگری که موجب اختلاف قائل شدن بين کارتهای گرافيکی سطح بالا از يکديگر می شود اينست که آيا آنها از لحاظ سخت افزاری AA را ساپورت می کنند يا نه. اما اين يک فاکتور برای خريدن کارت گرافيک خوب نيست. AA پردازشی است که به موجب آن لبه های ناهموار و دندانه دار کمی نرم تر و صافتر می شوند و تا حدی کار و تاثير دقيق و ماهرانه ای است.

بيشتر کارتهای گرافيکی سطح بالا x8 AGP را ساپورت می کنند. برای گرفتن بيشترين بازدهی x8 AGP، مادربورد نيز لازم است که x8 AGP را ساپورت کند. يک ترکيب AGP x،8 ۵% % تا ١٠ بهبود در اجرا و نمايش را نسبت به همان کامپيوتر با x4 AGP می دهد. مدل های NVIDIA FX Geforce از لحاظ فيزيکی بسيار بزرگند به طوريکه آنها دو اسلات کارت را اشغال می کنند، اسلات AGP PCI و اسلات . مجاورش را

برای گرفتن بيشترين بازدهی از کارت گرافيکی سطح بالا بايد پردازنده سطح بالا و حافظه سريع داشت و گرنه پردازنده قادر نخواهد بود تا کارت گرافيک را با لود کردن مشغول نگهدارد.

بايد حداقل از حافظه 2700PC و يک پردازنده 2100+ XP Athlon استفاده کرد تا بيشترين بازدهی را از کارت گرافيک سطح بالا گرفت.

**آارت صدا یا Card Sound :** برای اينكه آامپيوتر بتواند صدا را نيز پخش نمايد به قطعه ديگری به نام كارت صوتی نياز داريم. كارت صوتی نيز همانند كارت گرافيكی بر روی برد اصلی نصب میشود و در پشت آن چند فیش برای میكروفون و بلندگو قرار دارد. كارت صدا وظيفه آماده سازی سيگنالها برای پخش و دريافت سيگنالهای ورودی از ميكروفون و آماده سازی

آنها برای ذخيره در كامپيوتر را بر عهده دارد. اين قطعه اطلاعات كامپيوتری صفر و يک را به اطلاعات صوتی تبديل می کند و انوع رايج آن در حال حاضر عبارتند از: Genius، Yamaha، Vibra و ...

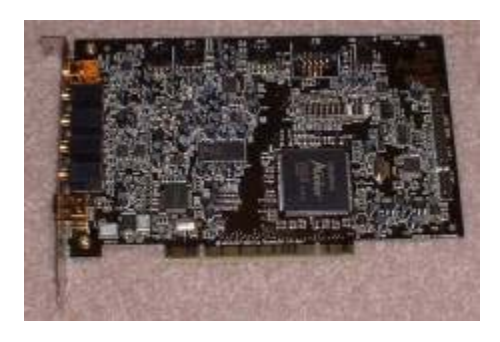

برای کامپيوترهای قديمی تر بايد کارت صدا نيز خريده می شد، اما همراه با اغلب مادربوردهای امروزی خريدن کارت صدا ضروری نيست چون آنها دارای ساپورت in-Build برای صدا با کيفيت خوب هستند، اما در صورت لزوم می توان کارت صدا به طور جداگانه بر روی اين مادربوردها نيز نصب کرد. از بهترين کارت صداها، Blaster Sound Creative Audigy می باشد که با انواع 3mp و Gamer قابل دسترسی است که هر دو دارای يک نوع سخت افزار هستند اما شامل بسته های نرم افزاری جداگانه ای می باشند. قبل از Audigy، کارت صدای 5.1 !Live Blaster Sound Labs Creative بهترين نوع کارت صدا بود و هنوز هم در انواع 3mp و Gamer-X قابل دسترسی است.

بر خلاف کارت گرافيک !Live، Audigy به دو اسلات PCI برای شکل کاملش نياز دارد اما اسلات PCI دومی در واقع فقط برای فراهم کردن يک کانکتور برای Joystick استفاده می شود و در صورت عدم نياز به آن می توان فقط از يک اسلات PCI استفاده کرد. Audigy همچنين دارای ساپورت FireWire . می باشد

**کارت فکس مودم (Modem-Fax(:** فکس مودم کارتی است که در اسلاتهای مادربورد نصب شده و برای برقراری ارتباط بين کامپيوترها استفاده شده و کامپيوترها را مجهز به امکانات ارسال و دريافت فکسهای معمولی با کيفيت بالا و حتی رنگی می کند علاوه بر اين جهت دريافت و ارسال اطلاعات کامپيوتری مانند فايل صدا و فايل اطلاعاتی و غيره توسط خطوط مخابراتی به کار می رود. انواع مودم هايی که از خطوط تلفن استفاده می کنند عبارتند از: مودم up-Dial، مودم ISDN و مودم DSL.

يک شبکه تلفن سنتی بر اساس سيگنالهای آنالوگ عمل می کند در حاليکه کامپيوترها با سيگنالهای ديجيتالی کار می کنند، بنابراين وسيله ای لازم است تا سيگنالهای ديجيتالی کامپيوترها را به سيگنال آنالوگ و سازگار با خطوط تلفن تبديل نمايد(Modulation(. اين وسيله همچنين بايد سيگنال های آنالوگ خطوط تلفن را به سيگنال ديجيتالی تبديل کند(demodulation(. يک چنين وسيله ای به نام مودم مشهور است. اين نام از دو کلمه Demodulation/Modulation گرفته شده است. يک مودم همچنين DCE)Equipment Terminating Circuit Data (ناميده می شود که برای اتصال يک کامپيوتر يا ترمينال داده به يک شبکه مورد استفاده قرار می گيرد. به طور منطقی يک کامپيوتر شخصی (PC) را Data Terminal Equipment)DTE) نيز می نامند. سه نوع مودم وجود دارد: مودم داخلی(modem internal (که يک برد الکترونيکی است و در گذرگاههای ISA PCI يا بر روی مادربورد قرار می گيرد و توسط يک کانکتور -11Rj به خطوط تلفن متصل می شود. نوع ديگری از مودم ها، مودم خارجی(external modem) ناميده می شود که بر د الکتر ونيکی آن در ون جعبه مخصوصی قر ار داشته و در خار ج از کامبيوتر ًقر ار می گيرد که توسط کانکتور -9DB به يکی از پورتهای سريال کامپيوتر متصل می شود. نوع سوم که در کامپيوترهای Laptop به کار می رود شامل يک کارت است که در شيار PCMCIA

قرار می گيرد و اين کارت در واقع دربرگيرنده کل برد الکترونيکی مودم است. سرعت انتقال داده ها در مودم ها با پارامترهای زير بيان می شود: آهنگ باود(Rate Baud (و آهنگ ارسال داده ها (Data Rate). آهنگ ارسال داده ها عبارتست از تعداد بيتهايی که يک مودم می تواند در يک ثانيه ارسال نمايد و آهنگ باود عبارتست از تعداد تغييرات سيگنال که در يک ثانيه اتفاق می افتد.

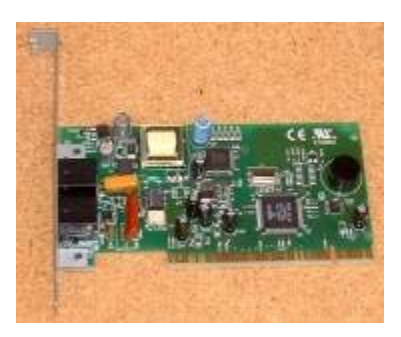

هنگام خريد يک مودم بايد مطمئن شد که آيا استانداردهای .92V و .44V را ساپورت می کند يا نه. اين استانداردها تعدادی از بهبود و پيشرفتها را تضمين می کنند از قبيل ساپورت انتقال سريع داده ها.

**Disk Hard:** اين قطعه بانك اطلاعات آامپيوتر است و همه اطلاعاتی آه قرار است برای مدتی طولانی نگهداری شوند، اغلب در اين قطعه نگهداری میشوند. هارد از طريق يك كابل داده به برد اصلی متصل میگردد و يك كابل برق نيز از منبع تغذيه به آن متصل میشود. دو مارك عمده هارد Quantum و Maxtor است. هارد ابعادی به اندازه cm 8 \* 12 دارد.

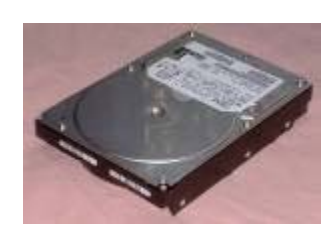

استفاده از يک هارد ديسک با ظرفيت بيشتر از ١٣٧٫۴ گيگابايت می تواند بيشتر از درايوهای کوچکتر مشکل ساز باشد. اين هارد درايوها احتياج به استاندارد آدرس دهی ۴٨ بيتی

جديدتری که به وسيله درايورهای چيپ ست مادربورد،BIOS، و بوسيله سيستم عامل ساپورت می شود دارد.

در انتخاب يک هاردديسک بايد به سطح ايجاد نويز و توليد حرارت نيز توجه کرد.

بيشتر هارد درايوهای امروزی از استاندارد Advanced Technology )ATA Attachment (استفاده می کنند. همچنين به عنوان IDE )Digital Integrated Environment (شناخته شده هستند. اين يک رابط پارالل است که سرعت انتقال ماکزيممی بالغ بر ١٣٣ مگابايت در ثانيه را ساپورت می کند که اين بيشتر از حدی است که کامپيوترهای امروزی می توانند استفاده کنند. هارددرايوهای SATA) ATA Serial (هم به عرصه ظهور رسيده اند و روزی چيزی عادی خواهند بود. يک هارد درايو که از SATA استفاده می کند سرعت انتقال بالغ بر ١۵٠ مگابايت بر ثانيه را ساپورت می کند. هارددرايوهای ATA نمی توانند با سرعت انتقال بيشتر از ١٣٣ مگابايت در ثانيه ساخته شوند اما هارددرايوهای SATA روزی به سرعت انتقال ٣٠٠ و حتی ۶٠٠ مگابايت در ثانيه خواهند رسيد.

گزارشهای اوليه از مشکلات فراوان استفاده از SATA در قالبهای RAID حکايت می کند. اما ساير مزايای SATA به نظر مطلوب می رسد ولی نه زياد: ١ - SATA از کابلهای کوچکتر برای اتصال هارد درايو به مادربورد استفاده می کند نسبت به کابلهای ribbon bulkier که هارددرايوهای IDE آنرا استفاده می کنند. اين موضوع مهم است چرا که کابل ريبون IDE به اندازه ای بزرگ است که به راحتی جريان هوا را در داخل کيس مسدود می کند و تأثير فن های کيس را تقليل می دهد. اما می توان کابلهای ريبون IDE را خارج از مسير جريان هوا در داخل کيس عبورداد. ٢ - کابل SATA می تواند تا ٣٩٫۴ اينچ باشد در حاليکه کابلهای IDE از ١٨ اينچ تجاوز نمی کنند. اما فقط يک کامپيوتر بلند به کابل بالای ١٨ اينچ احتياج دارد. ٣ - يک کابل

SATA احتمال تداخل الکتريکی کمتری که روی اتصال بين هارددرايو و مادربورد واقع می شود دارد چون سريال است. در حاليکه IDE پارالل است با ۴٠ سيم در طول اتصال. با اينکه اين مورد از لحاظ تئوری معقول به نظر می رسد اما به سختی می توان تصور کرد که SATA پيشرفتی حاصل کرده است. چرا که کسی تا حالا نشنيده است که يک مشکل تداخل الکتريکی در کابلهای ريبون IDE بوجود آمده باشد.

بايد به اين نکته توجه کرد که يک هارددرايو SATA نمی تواند هميشه در کامپيوترهای ATA جا بگيرد. مثلا مادربورد بايد رابط SATA را ساپورت کند و ملزومات کانکتور پاور برای هارددرايو SATA با هارددرايو ATA . فرق دارد

133ATA محصول جديدی است که قدم جديدی در سرعت هارددرايو برداشته است اما از لحاظ عملی و کاربردی، هارددرايو 100ATA با هارددرايو 133ATA يکی است و حتی بهتر هم کار می کند. کامپيوترهای خانگی دارای مشکل کمتری در بکارگيری پهنای باند فول هارددرايو 100ATA تحت هر شرايطی هستند نسبت به هارددرايوهای 133ATA.

**Drive Floppy:** اين قطعه آه ابعاد آن تقريباً cm ٢×١٢×٨ است، برای خواندن و نوشتن بر روی ديسك نرم (فلاپی) كاربرد دارد. اين ديسكتها قابليت ذخيره سازی ١,٤٤ مگابايت اطلاعات را دارند. ديسكتها اغلب برای جابجا كردن حجم كم اطلاعات بكار می روند. در حال حاضر فلاپی درايو Teac بيشترين مصرف را دارد. فلاپی درايو از طريق يك كابل داده به برد اصلي و صل مي شود .

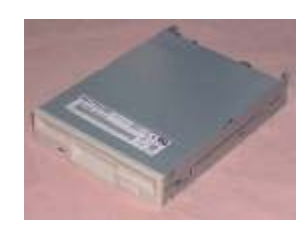

16

فلاپی درايو ها به دو نوع کلی ۵١٫۴ اينچ و ٣١٫٢ اينچ می باشند که مدل ۵١٫۴ اينچ استفاده نمی گردد. ٣١٫٢مدل اينچ به سه نوع kb740 ) که به خاطر قديمی بودن استفاده نمی شود) و mb1.44 ) که بيشترين مصرف را دارد) و mb2.88 . تقسيم می شود

هر کامپيوتر می تواند دو عدد فلاپی درايو داشته باشد.

**Drive CD:** CDها تكنولوژی نسبتاً جديدی هستند آه اطلاعات آامپيوتری را براساس خواصبی ذخیره می كنند كه با تاباندن نور قابل دستیابی می باشند. CD ها قطعات دایره شكل نازکی هستند که انواع اطلاعات را در خود جای دادهاند. يك CD می تواند محتوی فيلم، تصوير و صوت و يا بر نامه ها و دادههای كامبيوتری باشد.

بر روی هر CD می توان حدود٧٠٠ - ٦٤٠ مگابايت اطلاعات ذخيره نمود. CD ها اغلب فقط خواندنی ( هستند R-CD (می، يعن فقط یتوان اطلاعات را از روی آنها خواند و فقط يکبار می توان روی آنها نوشت ولی برخی از CDها قابليت چند بار نوشتن را نيز دارند(RW-CD . (

ROM-CD قطعه ای است که اطلاعات را از روی CD به صورت نوری می خواند و فقط امکان خواندن اطلاعات را دارد.

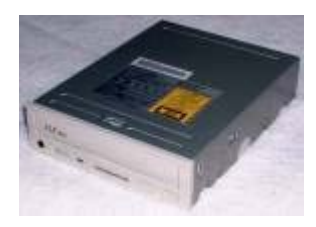

قطعه ديگری وجود دارد که Writer-CD ناميده می شود که علاوه بر خواندن اطلاعات از روی CD قابليت نوشتن اطلاعات روی CD . را نيز دارد

قطعه نوری ديگری به نام ROM-DVD وجود دارد که جهت خواندن DVDها به کار می رود و می تواند روی همان IDE که ROM-CD و Writer-CD نصب می شوند، نصب شود. تمام مراحل نصب Writer-CD همانند ROM-CD . می باشد

همه ROM-CDها دارای نشانگرهای سرعت می باشند که اين سرعت به سرعت انتقال داده ها مربوط می باشد. سرعت x1 برابر است با ١۵٠ کيلوبايت داده در ثانيه.

در CD-Writerها سه شماره نرخ سرعت (مثلا 20x,10x,40x) به ترتيب از چپ به راست برابر است با سرعت نوشتن R-CD ، سرعت نوشتن RW-CD و سرعت خواندن CD. امروزه سرعت ROM-CD و Writer-CDها از x56 تجاوز کرده است بدون اضافه

شدن هيچ گونه مزيتی در تکنولوژی رسانه يا درايو.

**ASUS**

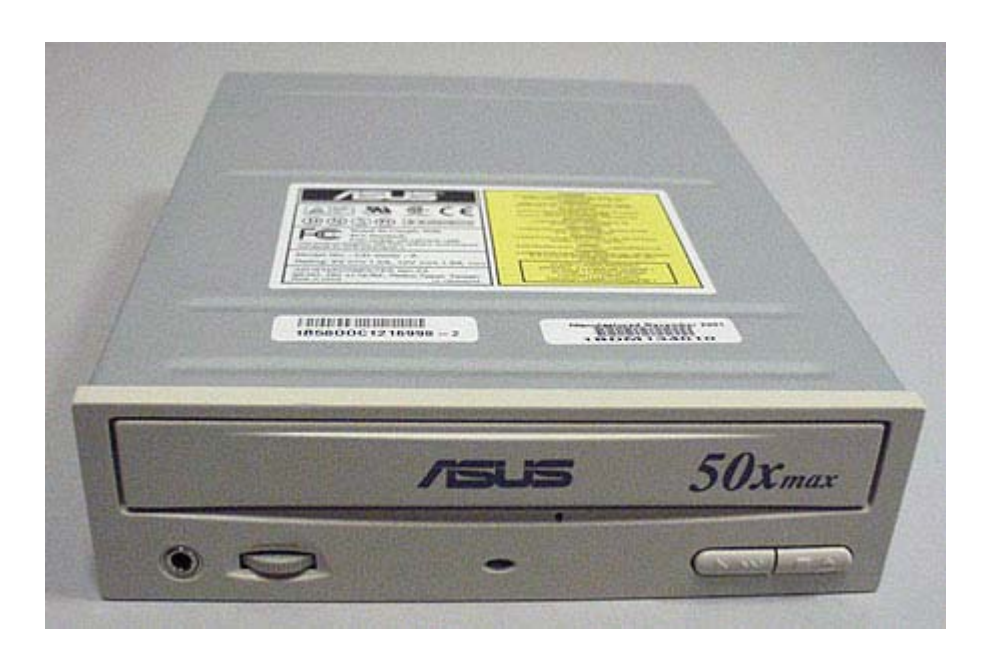

اين مدل از ROM-CD از حدود ٣ سال و نيم پيش وارد بازار شد و از همان ابتدا پر فروش ترين درايو موجود بازار را که creative بود شکست داد و ظرف مدت کوتاهی تبديل به پر فر و شتر بن در ايو شد ِ

اين مدل از در ايو ٩ مدل دارد که فقط ٣ مدل آن اصلی و بقيه قلابی می باشد.

عکسی هم که در بالا نمايش داده شده مدل هفتم قلابی اين محصول است که در حال حاضر در بازار به وفور يافت می شود.

اين مدل دارای کنترولر 9494tc ساخت کارخانه توشيبا و آی سی 5937ba چهار کاناله که ٢ کانال از اين آی سی برای درايور کويل اپتيک و دو کانال ديگر يکی برای درايور موتور eject و ديگری برای درايور موتور loading استفاده ميشود . می باشد

آی سی درايور motor spindle هم مدل 6849ba و به احتمال زياد ساخت کارخانه rohm . ميباشد

مشخصه اين نوع درايو قلابی وجود ٣ شيار موازی در بالای درايو و وجود ۶ پيچ در زير درايو است .

اين درايو قلابی ساخت کشور چين ميباشد و عيوب متداول اين درايو به اين شرح است : -١ سوختن آی سی کنترولر اصلی 9494tc به علت بالا رفتن حرارت داخلی و عدم استفاده

از گرماگير مناسب برای اين آی سی.

-٢ اين نوع درايو فوق العاده به نوسانات برق حساستر از مدلهای اصلی است و در صورت وجود نوسانات برق بلافاصله کنترلر اصلی 9494tc و آی سی bios که يک ايپرام از مدل ٢٧٠١ است و در مواردی چيپ 1103mt که وظيفه output/input را دارد خواهد سوخت.

٣ - موتور spindle اين درايو در مقابل استفاده مداوم و بالا رفتن حرارت مانند مدلهای اصلی مقاوم نيست و به تدريج از حالت عادی خارج ميشود و بوش زير محور موتور که کل مجموعه محور و آهنربا های دور سيم پيچ و نگهدارنده cd روی آن متصل است به تدريج خورده شده و در نهايت باعث اصطکاک زياد و قفل شدن کل مجموعه شده و در اين حالت به درايور موتور که 6849ba که يک درايور سه فاز ميباشد فشار آمده و باعث سوختن آن هم خواهد شد.

۴ - effect خواندن cd اين درايو با وجود استفاده از اپتيک toyobo که دقيقا روی مدلهای اصلی هم وجود دارد نسبت به مدل های اصلی پايين تر است و cd های خش دار را به زحمت ميخواند و با گذشت زمان (حدود ۶ ماه تا يکسال ) پايين می آيد که احتياج به تعويض اپتيک ميباشد.

**نمایشگر یا Monitor:** اين دستگاه آه همانند تلويزيون است، برای نمايش اطلاعات پردازش شده در کامپيوتر و کارت گرافيک بكار می رود. مانيتورها دارای اندازههای مختلف ،١٤ ١٥، ١٧ و ٢١ اينچ هستند كه در حال حاضر اندازه ١٥ اينچ آن كاربردی تر از بقيه است.

مانيتورها دارای انواع رنگی و تک رنگ می باشند که تک رنگ جهت گزارشگيری و نمايش اطلاعات به کار می رود که اشعه نداشته و ارزانتر است و نوع رنگی به انواع -CGA EGA-VGA-SUPERVGA يا به ترتيب ۴ رنگ، ١۶ رنگ، ٢۵۶ رنگ و ۶۵ ميليون رنگ تقسيم می شود که امکان پخش تصاوير ويدئويی را دارند البته نوع کارت گرافيک بر مانيتور تاثير مستقيم دارد. اگر کارت گرافيک ضعيف و مانيتور قوی داشته باشيم تصاوير ضعيفی خواهيم داشت يا بالعکس.

بايد به اين نکته توجه کرد که طرف پشت مانيتور اشعه بيشتری نسبت به طرف جلو صادر می کند و بايد از نشستن در پشت مانيتور خودداری کرد. هر چقدر صفحه نمايش مانيتور صافتر باشد اشعه کمتری خواهد داشت.

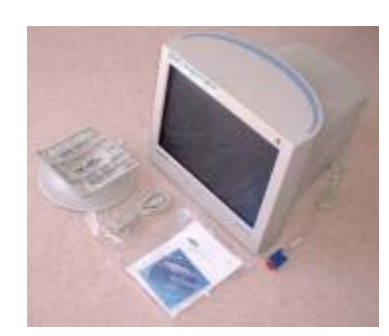

**صفحه کليد(keyboard (و ماوس(mouse(:** صفحه کليد جهت ورود اطلاعات طراحی شده که دارای انواع مختلف (نسل قديم و نسل جديد) می باشد که نسل قديم ١٠١ و ١٠٢ کليدی بوده و نسل جديد ١٠٧ تا ١١۴ کليدی می باشد.

ماوس نيز همانند کی بورد جزو ابزارهای ورود اطلاعات به کامپيوتر می باشد که جهت باز کردن منوها و کنترل کردن منوها و انجام بعضی از دستورات به کار می رود و به طور کلی کليه کارهای صفحه کليد را به جز تايپ انجام می دهد. ماوس دارای انواع ساچمه ای و ليزری می باشد. نوع بی سيم آن نيز در بازار يافت می شود.

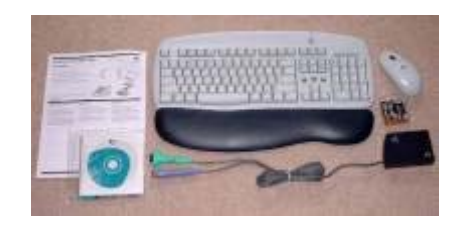

**پرینتر یا چاپگر(Printer(:** دستگاهی می باشد که توسط کامپيوتر کنترل شده و جهت چاپ انواع گزارشات و طرحهای گرافيکی و غيره بکار می رود. پرينترها سه نوع می باشند: ١ - نوع سوزنی که در مجموع ٢۴ سوزن داشته که اين سوزنها روی نوار مخصوص ضربه زده و باعث طراحی شکل مورد نظر می شوند. -٢ نوع جوهرافشان که جوهر را روی کاغذ پخش می کند و طرح مورد نظر را چاپ می کند . ٣- نوع ليزری که کيفيت مطلوبی دارد .

پرينترها همچنين به دو دسته رنگی و تک رنگ نيز تقسيم می شوند.

**کارت شبکه -CARD )LAN(:** اين کارت جهت اتصال چند کامپيوتر و ايجاد يک شبکه محلی و به اشتراک گذاشتن امکانات همديگر به کار می رود. کارت شبکه به هر ايستگاه اجازه می دهد که با ساير ايستگاهها تبادل اطلاعات کند. می توان به نحوه های مختلفی کامپيوترها را در يک شبکه به يکديگر متصل کرد که به توپولوژی های شبکه معروفند از جمله ستاره ای و خطی.

هر توپولوژی رسانه انتقال مخصوص به خود را می طلبد که اين رسانه های انتقال کامپيوترها را به هم متصل کرده و موجب برقراری ارتباط بين کامپيوترهای يک شبکه می شوند. برخی از انواع متداول رسانه های انتقال عبارتند از: کابل زوج سيم به هم تابيده، کابل کواکسيال و کابل فيبر نوری.

**کارت TV:** يک نوع کارت است که قابل نصب بر روی اسلاتها بوده و کامپيوتر را مجهز به پخش شبکه های تلويزيونی محلی و راديو می نمايد که بعضی ها ورودی و خروجی ويدئو و تلويزيون نيز دارند. اين نوع کارت فقط جهت اضافه کردن شبکه های تلويزيونی به کامپيوتر است و امتياز ديگری ندارد. اين کارتها از لحاظ قيمت مقرون به صرفه نمی باشند و هم حافظه را اشغال می کنند و هم امکانات زيادی از کامپيوتر را به حالت رکود در می آورند.

**کارت I/O یا ورودی خروجی:** اين کارت وظيفه تبادل اطلاعات (Output/Input (با لوازم جانبی را دارد. در حال حاضر اکثر مادربوردها کارت O/I را به صورت روی بورد دارند. کابل لوازم جانبی از قبيل فلاپی درايو و هارددرايو و سی دی رام و ماوس به کارت O/I متصل می شود و در صورتی که به صورت Onboard بر روی مادربورد باشد به آن وصل می شوند.

**قلم نوری:** قلم نوری همانند قلم معمولی می باشد که فقط به قسمت انتهای آن کابل نصب می باشد و کارهای نوشتاری از قبيل وارد کردن امضاء و غيره را در کامپيوتر انجام می دهد.

**رسيور کارت یا کارت ماهواره:** اين کارت جهت دريافت تصاوير ماهواره ای در کامپيوتر می باشد و به اسلاتها نصب می شود و قسمت ديگر کارت به ديش نصب می گردد. نوع ديگری از اين کارت جهت استفاده از اينترنت به کار می رود تا از طريق ماهواره با اينترنت ارتباط برقرار شود.

**اسکنر(Scaner(:** دستگاهی است که اطلاعات را از روی عکس گرفته و عينا به کامپيوتر منتقل می کند. اسکنرها دارای انواع مختلفی می باشند که برای کارهای خاصی از قبيل انتقال امضاء و انتقال گرافيک و عکسبرداری سريع کتابهای قديمی و انتقال نوشته های معمولی دستی، طراحی وساخته شده اند.

**پلاتر:** يک نوع چاپگر بزرگ است که با قلمهای مخصوص هر نوع طراحی و نقشه در کامپيوتر مانند نقشه های ساختمانی و صنعتی را در اندازه های بزرگتر رسم می نمايد.

**جعبه آامپيوتر(Case (و Power:** کيس فضايی فلزی و يا پلاستيکی است آه ساير قطعات کامپيوتر بر روى آن نصب می شوند و فضاهای مناسب و آمادهای برای نصب برد اصلی، هارد ديسك، فلاپی در ايو ، CD در ايو و انواع كارتها دارد. Case ها در انداز هها و اشكال مختلف وجود دارند. همراه با جعبه کيس يک سيم پاور که به منبع پاور وصل می شود و يک جعبه کوچک که شامل قطعاتی است که برای سوار کردن مادربورد در داخل کيس استفاده می شود ارائه می گردد. يکی از فاکتورهای مهم کيس پارامترهای خنک کنندگی آن است. همچنين کيس از لحاظ ظاهری نبايد زياد بزرگ باشد .

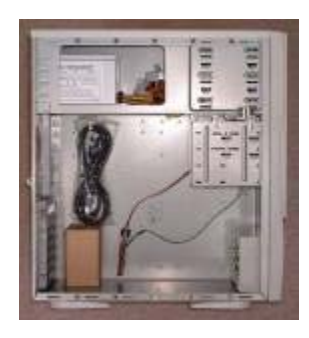

همراه با بعضی از کيس ها فن های مخصوص کيس نيز ارائه می گردند که معمولا جفت هستند، يکی برای جذب و مکش هوا و ديگری برای خالی کردن و خروج هوا. اگر از يک فن برای کيس استفاده کنيم اين فن بهتر است از نوعی که هوای کيس را به بيرون خالی می کند باشد زيرا تفاوت زيادی را در دمای سيستم ايجاد می کند. خيلی مهم است که يک دمای سيستم معقول را داشته باشيم زيرا درجه حرارت بالا روی بقيه قسمتها همانند هارددرايو تاثير می گذارد و باعث خرابی آنها می شود.

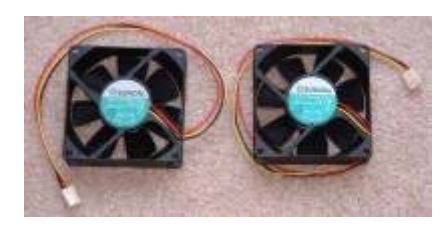

هر Case ) يك منبع تغذيه Power ( دارد آه وظيفه آاهش ولتاژ برق شهری ٢٢٠ ولت به ولتاژهايی که کامپيوتر نياز دارد مثل ۵ ،۶ و ١٢٫٥ ولت را بر عهده دارد. پاور يک رشته سيم به رنگ نارنجی دارد که وظيفه اش تست پاور و اعلام سالم بودن پاور به مادربورد می باشد و در موقع روشن شدن سيگنالی به مادربورد می فرستد تا باطری قطع و جريان پاور به SETUP و مادربورد برسد. پاورها دو نوع می باشند: پاورهای معمولی (AT (که شرح آن در بالا آمده است که دو کابل 9P8-P داشته و رنگ مشکی در وسط می باشد و روی مادربورد نصب می شود و نوع ديگر Power-Auto)ATX (می باشد که دو رديف کابل دارد و با سيگنال روشن و خاموش می شود و امکان خاموش کردن کامپيوتر از داخل برنامه های نرم افزاری نيز وجود دارد و يا وقتی از طريق فکس پيغامی می رسد کامپيوتر اتوماتيک روشن می شود.

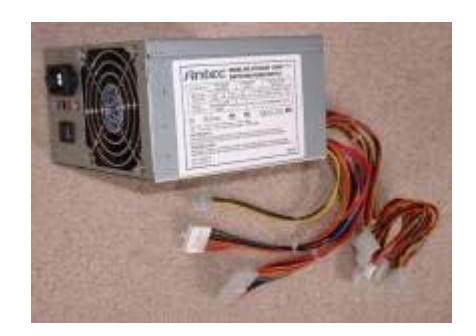

مادربوردهای امروزی همگی ATX هستند وسايز کوچکی دارند. هر کيس ATX بايد با يک مادربورد ATX کار کند. علاوه بر سايز فيزيکی کيس و پارامترهای خنک کنندگی آن، فاکتور مهم ديگر اينست که آيا کيس ولتاژهای کافی را تامين می کند يا نه. منبع پاور بايد با کيفيت بالا باشد و توان کافی را تامين کند. منبع پاورکيس ها دارای توانهای مختلفی هستند که بيشتر کيسهای امروزی دارای پاور ٣٠٠ وات هستند. منبع پاور بايد حداقل ٣٠٠ وات باشد. توان پاور ٢۵٠ وات کافی نيست. منظور از ٣٠٠ وات اين نيست که کامپيوتر در تمام اوقات از تمام ٣٠٠ وات استفاده می کند بلکه هر چقدر توان که لازم داشته باشد از اين مقدار وات استفاده می کند. وسايلی که استفاده می شوند از قبيل درايوهای از نوع CD و DVD و وسايلی که لود می شوند مانند ويدئو کارتها، بيشتر توان را مصرف می کنند. از اين ولتاژها جهت فعال ساختن نشانگرهای LED روی کيس نيز استفاده می شود. کيس ها بايد حداقل دو LED داشته باشند، يکی برای نشان دادن پاور کامپيوتر و ديگری برای نشان دادن فعال بودن هارددرايو.

يک منبع پاور٣٠٠ وات کيفيت بالا، در بيشتر موارد خوب عمل ميکند اما استثناهايی نيز هست. برای مثال، وسايل USB به جز آنهايی که سيستم پاور جداگانه ای دارند، از طريق کابل USB از منبع پاور کامپيوتر تغذيه می کنند. مطمئنا اگر تعدادی از وسايل USB را به صورت زنجيره ای استفاده کنيم و همه آنها را بوسيله منبع پاور کامپيوترتغذيه دهيم بايد يک ارزيابی جديدی از مقدار وات پاوری که بايد استفاده کنيم داشته باشيم.

به راحتی می توان منبع تغذيه يک کيس را برداشت و يک پاوربهتر را جايگزين آن نمود.

**Cooler CPU ) Fan And Sink-Heat : (**دمای پردازنده نبايد از ۶٠ درجه سانتيگراد در هنگام لود تجاوز کند و مطلوب آنست که زير ۵٠ درجه سانتيگراد باشد. اگر از ۶٠ درجه سانتيگراد تجاوز کرد قطعا وقت آنست که به مقدار خنک کنندگی آن بيفزاييم.

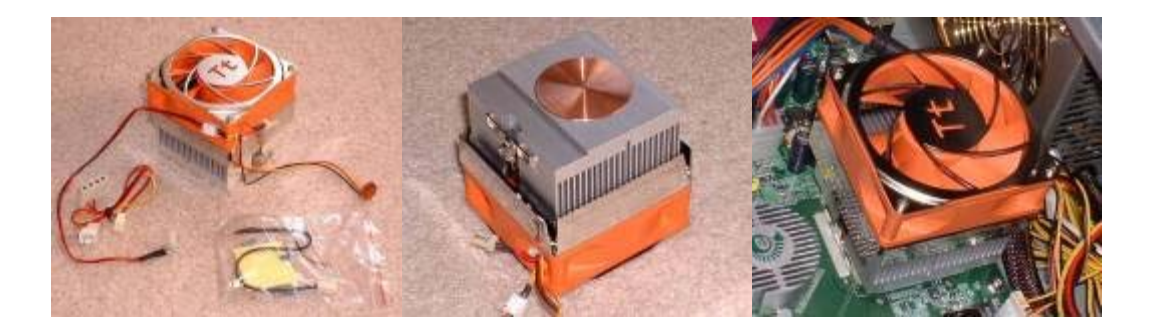

در موقع خريد fan پردازنده به سه مورد بايد توجه کرد: -١ کارآيی آن يعنی اينکه چقدر خنک می کند ۲- قیمت آن ۳- مقدار نویز آن

سه قسمت جداگانه، يک کولر cpu را تشکيل ميدهند: فن - سينک ( رادياتور) و خمير حرارتی. از ويژگيهای مهم يک کولر cpu داشتن فلز مسی در کف سينک برای از بين بردن بيشتر حرارت می باشد. همچنين سينک بزرگتر، خنک کنندگی بيشتری را به همراه دارد. برای پردازنده های سريعتر، کولرهای cpuی قويتری نيز لازم است. معمولا با افزايش قدرت fan پردازنده، نويز آن نيز بالا می رود. بعضی از کولرهای cpu دارای تنظيم سرعت فن به دلخواه می باشند. بعضی هم دارای سنسور حرارتی می باشند که جدول بندی هايی را مطابق با دمای پردازنده نگهداری می کند و سرعت فن کولر cpu را تنظيم می کند.

بايد به اين نکته توجه کرد که تمام کولرهای cpu روی تمام مادربوردها فيت نمی شوند.

در بيشتر موارد کولر cpu همراه با خمير حرارتی از کارخانه عرضه می شود. خمير حرارتی که به صورت استاندارد با کولرهای cpu عرضه می شود زياد خوب نيست. خمير حرارتی مهم است چرا که بطور موثر گرما را از پردازنده به سينک منتقل می کند. بنابراين اگر کولر cpu همراه با خمير حرارتی باشد ارزش دارد که آنرا کنار گذاشته و چيز بهتری بگيريم.

اگر کولر cpu همراه با خمير حرارتی نصب شده بر روی آن توسط کارخانه عرضه شود ابتدا بايد آنرا جدا و سپس خمير حرارتی جديد نصب شود.

## **اسمبل قطعات کامپيوتر**

**احتياط ها:** قبل از اينکه شروع به نصب اجزا در داخل کيس کنيم، ما احتياج به آشنا شدن با تعدادی احتياطات پايه ای در رابطه با استفاده از تجهيزات داريم.

چيپ ها- پين ها و اتصالات روی قسمتهای مختلف کامپيوتر، ظريف و حساس هستند و بد به کاربردن آنها می تواند نتايج تاسف باری داشته باشد. هميشه بايد سعی کنيم که کارتها و ساير بردها را با گرفتن از لبه هايشان جابجا کنيم و مورد استفاده قرار دهيم. نبايد اتصالات فلزی طلارنگ روی چيپ های حافظه و کارتها لمس شوند، زيرا مايعات استخراج شده از انگشتها مشکل ساز هستند و هميشه قبل از کار بر روی PC، حتما بايد آنرا از برق کشيد. همچنين بايد نسبت به الکتريسيته ساکن محتاط بود. جرقه ناشی از جابجايی الکتريسيته ساکن توسط نوک انگشتان، می تواند برای هميشه يک چيپ را خراب کند. تا حد ممکن نبايد کامپيوتر را در محيط فرش شده اسمبل کرد.

قبل از آنکه قطعه ای را در کامپيوتر از جای خود برداريم، بايد کارهای زير را دنبال کنيم: پاهای خود را بر جای خود محکم کنيم و حرکت ندهيم

با تماس با فلز در تماس با زمين- از جمله پشت کيس کامپيوتر وقتی متصل به سوکت سه پايه ای است- بر زمين تکيه دهيم تا هرگونه حرکت در حال سکون در بدنمان را از بين ببريم

بدون حرکت پاهای خود، هر چه را که بايد با قطعه مورد نظر از کامپيوتر انجام دهيم را انجام ميدهيم

اگر احتياج به حمل قطعه ای از کامپيوتر شخصی خود را داريم، آن را در يک بسته حمل می کنيم که قطعه مورد نظر ثابت باشد و حرکت نداشته باشد

پاهای خود را محکم می کنيم و خود را به زمين ثابت می کنيم قبل از آنکه قطعه را از بسته حمل جابجا کنيم.

کامپيوتر شخصی خود را در ميز بزرگی اسمبل می کنيم. بايد اطمينان پيدا کنيم که فضای کافی برای قرار دادن قطعات بر روی آن داريم. يک ظرف يا کاسه کوچکی برای پيچ ها و ابزارهای ريز ديگر به کار می بريم. برای کار اسمبل احتياج به انبردست و آچار و پيچ گوشتی چهار سوی کوچک و پيچ گوشتی دوسوی کوچک داريم. همچنين ممکن است به يک آينه کوچک و يک چراغ قوه احتياج پيدا کنيم وقتی می خواهيم در اطراف کيس که قابل رويت نيستند کار کنيم . **مراحل اسمبل کردن:** 

**-١ مطالعه کتابچه مادربورد:** برای اسمبل کردن بايد ابتدا کتابچه مادربورد را مطالعه کنيم. با مطالعه کتابچه مادربورد قبل از شروع به اسمبل کردن PC، می توان مقدار زيادی در وقت خود صرفه جويی کرد و دردسر خود را کم کرد، حتی اين مطالعه قبل از خريدن حافظه و cpu نيز می تواند بسيار مفيد باشد. همه کتابچه های مادربورد، همه اطلاعاتی را که بايد داشته باشند ندارند، ولی اکثر قريب به اتفاق شرکتهای معروف ( مانند Asus و Abit (مستندات تشريحی را تهيه می کنند. کتابچه ها اطلاعات مهمی را به ما ميدهند، از جمله اينکه چگونه جامپرها را ست کنيم و کدام اسلاتها برای نصب انواع رم هستند. هر چند توصيه می شود که از مادربورد بدون جامپر استفاده شود، بعضی از مادربوردها ممکن است شامل تعدادی جامپر يا سوئيچهای DIP باشند. مادربوردهای مبتنی بر چيپ ست 266KT VIA دارای يک جامپر جهت تغيير بين ٢٠٠ مگاهرتز و ٢۶۶ مگاهرتز، side front گذر گاه هستند و مادربوردهای RAID معمولا دارای تنظيم سوئيچ های DIP . هستند

**٢ - نصب CPU:** اگر از يک cpuی سوکت دار استفاده می شود: بايد cpu را از لبه ها يش در دست بگيريم و به گوشه های رديف پين های آن نگاه کنيم، يک يا دو تا از گوشه ها بايد پينهای کمتری از بقيه داشته باشند. سپس به سوکت روی مادربورد نگاه می کنيم و گوشه هايی که مشابه با گوشه های تک cpu است را شناسايی می کنيم. سپس بازوی کوچک را بلند کرده و به نزديک سوکت مادربورد برده و به ملايمت و آرامی، با هم خط کردن گوشه های مناسب و مقتضی، cpu را در سوکت قرار ميدهيم. در هنگام داخل کردن cpu از فشار استفاده نمی کنيم. Cpu بايد به درستی در جای خود بلغزد و قرار گيرد. اگر اين گونه نشد، اطمينان پيدا می کنيم که بازوی آزاد سازی سوکت کاملا بلند شده باشد و گوشه های تک cpu با گوشه های مربوطه در سوکت تطابق داشته باشند. سپس بازو را به پايين فشار داده و مطمئن می شويم که آن را به جای درست خود چفت می کنيم.

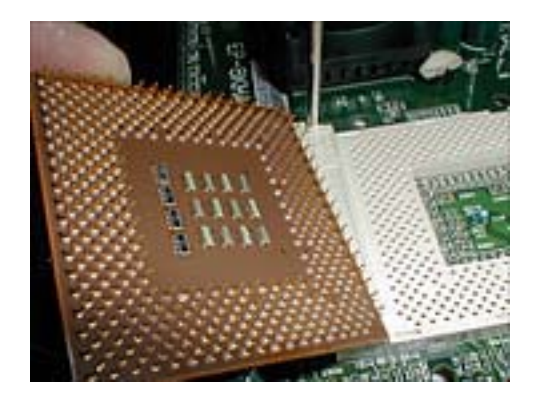

سپس کولر cpu را اضافه می نماييم. برخی از کولرهای cpu، نوارهای گرمايی از قبل تعبيه شده دارند که در جايی قرار دارد که در تماس با cpu است. اگر کولر از اينگونه بود، هرگونه پوشش محافظ را جدا می کنيم (معمولا نواری از پلاستيک آبی). اگر کولر نوار گرمايی متعلق به خود را نداشت، مقدار کمی از خمير گرمايی را در وسط cpu پخش ميکنيم ( خمير گرمايی خيلی موثرتر از نوار گرمايی است، بنابراين اگر کولر نوار داشته باشد ممکن است کار بهتر اين باشد که آن را جدا کنيم). کولر cpu را به سوکت همانطور که در دستورالعملهايش

توضيح داده شده مرتبط می سازيم. در مکانيزم بستن کولر ممکن است به مقدار زيادی فشار احتياج باشد، ولی از فشار دادن کولر به طور شديد به طرف پايين بر روی هسته cpu اجتناب می کنيم، فشار مستقيم زياد می تواند هسته های Athlon را خرد کند. ممکن است بهتر اين باشد از يک سری انبردستهای با سرهای برآمده سوزنی برای متصل کردن کولر استفاده کنيم. سرانجام، کابلهای تغذيه کولر را به محل سه شعبه ای نزديک بر روی مادربورد متصل می سازيم.

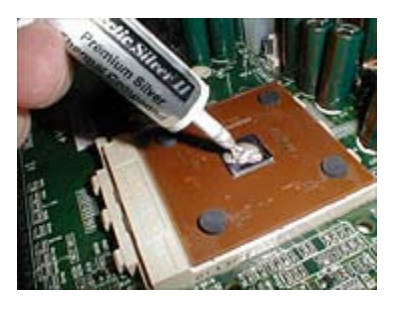

اگر از cpu اسلاتی استفاده می شود: اگر قبلا کارت cpu را به درون کارتريج/ کولر وارد نکرده اند اين کار را انجام می دهيم. محلهای نصب کارتريج را به سوراخهای مقتضی موجود بر روی مادربورد پيوند می زنيم. کارتريج را به درون اسلات cpu وارد می کنيم و آن را با محلهای نصب محکم می سازيم. کابلهای تغذيه کولر را به محل سه شعبه ای نزديک بر روی مادربورد متصل می سازيم.

**-٣ : نصب حافظه** مادربوردها دو يا بيشتر اسلاتهای بلند دارند که معمولا نزديک cpu هستند که مشابه پين های اتصالی طلايی بر روی حافظه های DIMM می باشند. بايد توجه کرد که نمی توان انواع گوناگون RAM را ترکيب و تطبيق ساخت. نبايد DIMM های 133PC و 100PC را با هم به کار برد و نبايد حافظه ECC و ECC-non را با هم ترکيب ساخت. بايد از کتابچه مادربورد کمک گرفت تا انواع حافظه هايی که مادربورد پشتيبانی می کند را مشخص ساخت. اما به هر حال غالبا می توان DIMM های حافظه ها با سايزهای مختلف را با هم ترکيب ساخت. به عنوان مثال، اگر يک DIMM ECC-NON 133PC MB128 و يک DIMM

ECC-NON 133PC MB256 داشته باشيم احتمالا می توانيم آن دو را با هم به کار گيريم. از کتابچه مادربورد استفاده می کنيم تا ببينيم چگونه DIMM های سايزهای مختلف را مرتب و بچينيم.

برای نصب حافظه، اطمينان پيدا می کنيم که مادربورد بر روی سطح صافی قرار دارد و هيچ چيزی زير آن قرار ندارد. هر سوکت DIMM يک قلاب ( گيره قفلی) در هر انتهای آن خواهد داشت تا اتصال حافظه را وقتی درون آن قرار دارد مستحکم کند. به گيره های قفلی ضربه سبک و ناگهانی وارد می سازيم تا باز شوند. DIMM ها را يکی يکی وارد می سازيم. شکافهای بر روی لبه DIMMها را با برآمدگی در سوکت DIMM مرتب می سازيم. فشار مساوی بر کل محل وارد می سازيم تا با صدای تيک شديدی به جای خود بيفتد. هنگاميکه DIMM را به داخل سوکت فشار می دهيم گيره های قفلی بايد بسته شوند. قبل از اقدام بيشتر، اطمينان پيدا می کنيم که DIMM کاملا به جای خود وارد شده است و قفل ها بسته هستند.

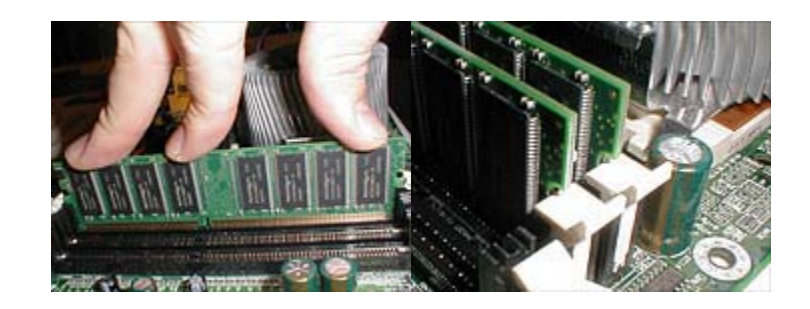

**-۴ محکم کردن مادربورد در داخل کيس:** کاور کيس را بر داشته، در داخل آن بايد يک بسته سخت افزار باشد، شامل پيچ های عريض، پيچ های باريک، برجستگی هايی از جنس برنج، واشرهای نايلونی قرمز رنگ و ضمائم ديگر.

قبل از آنکه مادربورد را نصب کنيم، ابتدا بايد کيس را با برداشتن هر گونه چيز قابل جابجايی که ورود را مشکل می سازد آماده سازيم. اگر از يک case tower استفاده می شود، آن را به کنار می خوابانيم. نگاهی به صفحه فلزی بزرگ در زير آن می اندازيم. سوراخهايی متعددی

خواهد داشت، تعدادی از آنها برای آن است که ما با برجستگيهايی برای پشتيبانی کردن مادربورد خود آنها را پرسازيم. اگر مادربورد خود را از نزديکی چک کنيم، سوراخهايی با حاشيه نقره ای خواهيم يافت. اغلب آنها با سوراخهای برجسته در داخل کيس منطبق خواهند بود به خاطر روشی که بر اساس آن کیس های  $\lambda$ TX و بر دها استاندار د شده اند.

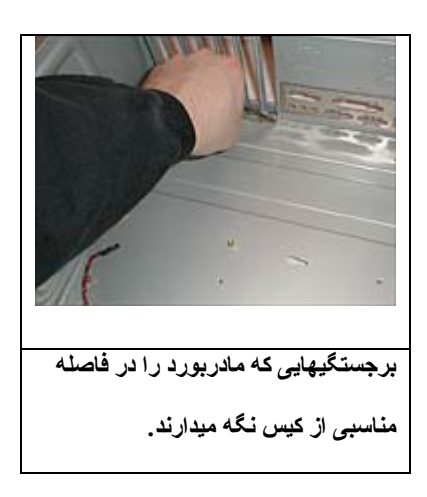

حداقل ۶ برجستگی را برای محکم کردن مادربورد خود به کار می گيريم و اطمينان پيدا می کنيم که هر برجسته برنجی که ما نصب می کنيم، با سوراخی در مادربورد انطباق دارد. نبايد هر برجستگی که به طور کامل با مادربورد پوشانده می شود ( با سوراخهای آن انطباق ندارد) را نصب کرد، زيرا تماس غير صحيح بين مادربورد و کيس می تواند باعث سوء عمل و خرابی شود. از يک جفت انبردست، برای پيچ دادن برجستگيهای هر گوشه مادربورد و حداقل دو يا بيشتر برای پشتيبانی از وسط مادربورد يکی نزديک اسلات AGP قهوه ای و ديگری در جهت مخالف، استفاده می کنيم. اگر خواستيم می توانيم از تعداد بيشتری استفاده کنيم.

سپس منطقه برجسته روی مادربورد را آماده می کنيم که پشت کيس می باشد که به سريال mobo، موازی، 2ps، USB و پورتهای ديگر مربوط می شود. برخی از کيس ها صفحات پانچ شده ای دارند که قسمتی يا همه سوراخهای برجسته را می پوشانند، پانچ آنها را جدا کرده و آنها را دور می ريزيم. برخی از کيس ها يک صفحه برجسته جداگانه دارند که بايد آنرا به محکمی به درون محل قبل از وارد کردن مادربورد اضافه کنيم.

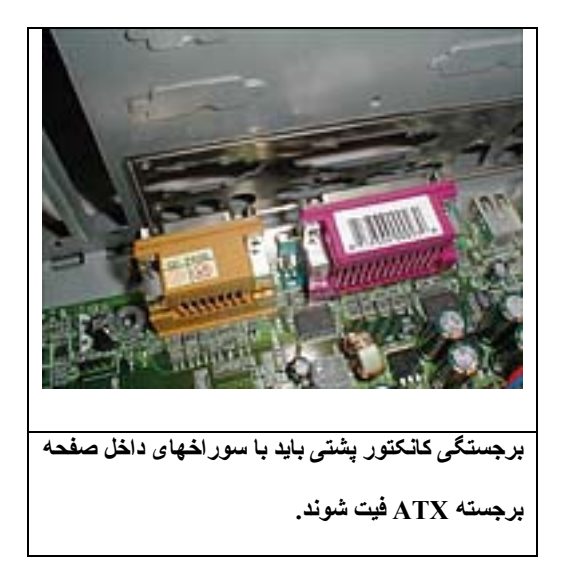

مادربورد را به درون کيس وارد می کنيم. مطمئن می شويم که هيچ چيز زير آن نيفتاده يا نلغزيده است. از لبه هايش آنرا نگه ميداريم. بايد مواظب باشيم که آنرا به کمک کولر cpu يا اجزاء برد نگيريم. اگر مواظب نباشيم ممکن است چيزی را بشکنيم. هماهنگ سازی برجستگيها احتياج به مهارت کمی دارد ولی بايد با صبر و حوصله کار کنيم و به چيزی فشار وارد نکنيم. وقتی که مادربورد در جای خود است يک پيچ را ( عريض يا باريک، هر کدام را که برجستگی ها لازم دارند) برای هر برجستگی همراه با يک واشر نايلونی به کار می بريم.

هر پيچی را با يک يا دو دور چرخش می بنديم، اما هيچ کدام را محکم نمی کنيم تا وقتی که همگی آنها را ببنديم. وقتی همه پيچها را نصب کرديم از اول همه پيچها را محکم می کنيم. سپس دسته کابل بزرگتر پاور را از تغذيه پاور به سوکت بزرگ پاور روی مادربورد متصل می کنيم.

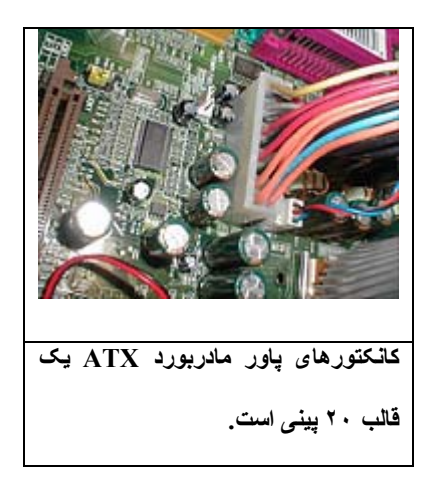

مادربوردهای پنتيوم ۴ دارای سوکت پاور ديگر و کوچکتری نيز هستند، به جهت اينکه پاورهای ATX جديد دارای يک کانکتور برای اين مورد هستند.

اکنون يک بسته کوچک سيم پيدا می کنيم که از جلوی کيس بيرون زده و دارای کانکتورهای کوچکی است که دارای برچسبهايی مثل ",SW Power "و "LED Power "و ",led hd "و ",Speaker "و احتمالا چيزهای ديگری می باشد. بيشتر مادربوردها دارای قالبهای کوچک پين مخصوص اين کابلها می باشند. کتابچه مادربورد دارای دياگرامی است که نشان می دهد که هر کدام از اينها به کدام يکی تعلق دارد.

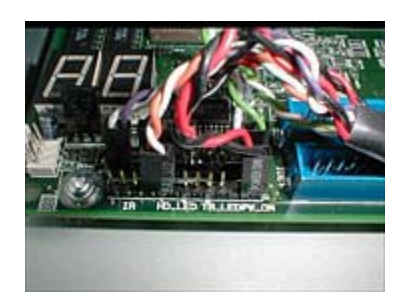

**-۵ : تست اول** قبل از آنکه به ادامه کار بپردازيم ما بايد مطمئن شويم که مادربورد و پردازنده به درستی کار ميکنند. بيشتر کيس ها به کامپيوتر اجازه کار با کيس باز را می دهند. کارت گرافيک خود را نصب و آن را با يک پيچ محکم می کنيم. سپس يک کابل پاور AC به منبع تغذيه پاور متصل می کنيم و مانيتور را به پورت VGAی کارت گرافيک متصل می کنيم. کی بورد را به يک /2PS متصل می کنيم. اگر منبع پاور دارای يک سوئيچ در بيرون باشد آنرا روشن کرده و سپس دکمه پاور را روی PC . می زنيم

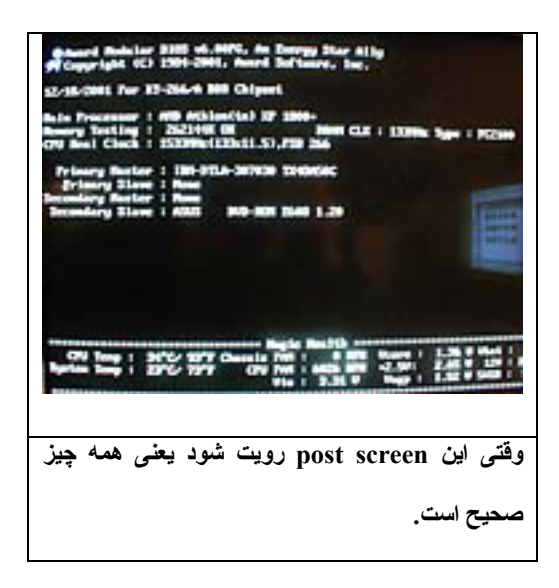

اگر اتفاقی نيفتاد احتمالا فراموش شده که کابل AC به سوکت روی ديوار متصل شود يا يکی از کابلهای جلوی کيس به مادربورد به طرز صحيحی متصل نشده است ( ابتدا کانکتورهای  $\text{``reset SW''}$ و "reset SW" را چک می کنیم).

اگر پاور به درستی کار می کند ما بايد حداقل صدای فن پاور را بشنويم و فن cpu نيز بايد بچرخد. وقتی همه چيز کار کند ما بايد Screen POST )Text Self On-Power (با متن سفيد روی پس زمينه مشکی را ببينيم.

POST نشان می دهد که کامپيوتر چقدر حافظه دارد و به طور اتوماتيک درايوهای IDE را شناسايی می کند. با اين تست ما مطمئن می شويم که مادربورد و cpu و RAM همگی کار می کنند.

اگر POST ظاهر نشد نبايد نگران شد. کامپيوتر را خاموش و از برق می کشيم و تمام اتصالات را چک ميکنيم. اطمينان حاصل می کنيم که همه DIMM ها سرجايشان محکم هستند و کارت گرافيک در اسلات AGP محکم نصب شده است و مادربورد در داخل کيس درست نصب شده است. اگر پشت سر هم صدای بيپ بشنويم به اين معنی است که مادربورد می خواهد يک کد اشتباه را به ما بدهد( و حداقل به اين معنی است که ما اسپيکرهای PC را درست نصب کرده ايم).

کتابچه مادربورد را چک ميکنيم تا بفهميم که چه چيزی را مادربورد می خواهد به ما بفهماند. بعضی از مادربوردها دارای يک سری LED هستند که کدهای اشتباه را نشان می دهند. وقتی همه چيز درست بود PC را از برق کشيده و نصب بقيه قطعات را ادامه ميدهيم.

**-۶ نصب وسایل ذخيره سازی:** کيس ها ممکن است دارای چندين محل درايو باشند. بعضی از محل های درايو دارای صفحه های قابل جداشدن در جلوی کيس هستند که به آنها محلهای External گفته می شود و در دو سايز هستند: ۵ اينچ برای قطعاتی مانند درايوهای ROM-CD ٣و اينچ برای وسايل ذخيره سازی کوچکتر مانند فلاپی درايوها. کيس ها احتمالا چندين محل Internal ٣ اينچی دارند که برای هاردديسکها در نظر گرفته شده اند. گاهی اوقات محل Internal نصب شده قابل جابجايی است که نصب و محکم کردن هارددرايو را بسيار آسان می سازد. بعضی از کيس ها دارای ريل هايی هستند که به درايوها اضافه می شوند تا آنها را کشويی کنند و به راحتی در داخل کيس حرکت داده شوند. برای دريافت جزئيات بيشتر بايد به مستندات کيس خود مراجعه کنيم.

ابتدا ما هارددرايوهای IDE را نصب می کنيم. بيشتر هارددرايوها دارای يک قالب جامپر درپشتشان نزديک کانکتورها هستند. در ليبل آنها، همچنين يک دياگرام می باشد که توضيح می دهد که چگونه جامپرها را ست کنيم تا از خود درايو استفاده کنيم يا به عنوان درايو master يا slave روی يک BUS IDE. اگر ما يک هارددرايو داشته باشيم بايد آنرا به عنوان درايو single يا master/single ست کنيم. اگر دو تا داشته باشيم يکی را به عنوان master و ديگری را به عنوان slave . ست می کنيم

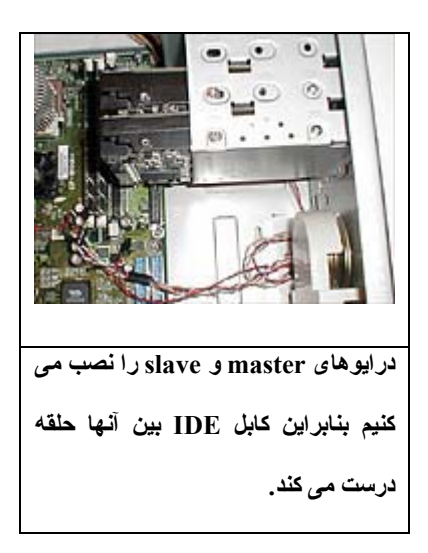

همچنان که قبلا گفته شد اگر ممکن باشد بايد محل های درايو internal را دربياوريم. اگر محلهای کيس بيرون نمی آيند فقط دنبال محل internal مناسب و دم دست در داخل کيس می گرديم. اگرمحلی در نزديکی منبع پاور باشد سعی شود که از آن استفاده نشود، منبع پاور توليد گرما می کند و ما می خواهيم که هارددرايو تا آنجا که ممکن است خنک بماند. هارددرايو را داخل يک محل درايو internal می کنيم. بنابراين کانکتورها به سمت داخل قرار می گيرند به سمت مادربورد. آن را با چهار پيچ سفت می کنيم ( درايوهای مختلف از پيچهای مختلفی بهره می گيرند بنابراين سعی کنيم که از آنهايی که همراه درايو عرضه می شوند استفاده کنيم). محل درايو internal را همراه با هارددرايو نصب شده خارج از کيس نگه می داريم تا زمانی که کابل ها را وصل کنيم. سپس آنرا به جای خودش برمی گردانيم و سفت می کنيم.

همانند هارددرايو ها، درايوهای نوری نيز می توانند master يا slave باشند. اگر فقط يک درايو داشته باشيم مهم نيست که جامپرهای آن چگونه ست می شوند. اما اگر دو درايو داشته باشيم يکی بايد master و ديگری بايد slave باشد. اکنون برای هر درايو نوری ( ROM-CD، ROM-DVD يا RW-CD (يک محل external جدا می کنيم. پوشش متناظر را از جلوی کيس بر می داريم. ممکن است يک صفحه پانچ شده فلزی وجود داشته باشد که احتياج به برداشتن آن نيز هست. درايوها را در محل ها سر می دهيم. بسته به کيس، طرف چپ درايوها ( وقتی به سمت جلوی کيس نگاه می کنيم) قابل دسترسی آسانتر نسبت به طرف راست می باشد. سفت کردن اين درايوها تنها با ٢ پيچ در طرف چپ کافی است.

**-٧ اتصال کابلهای Data و Power:** بيشتر مادربوردها شامل ٢ کابل ريبون ۴٠ پينی برای درايوهای IDE و يک کابل ٣۶ پينی برای درايوهای فلاپی هستند.

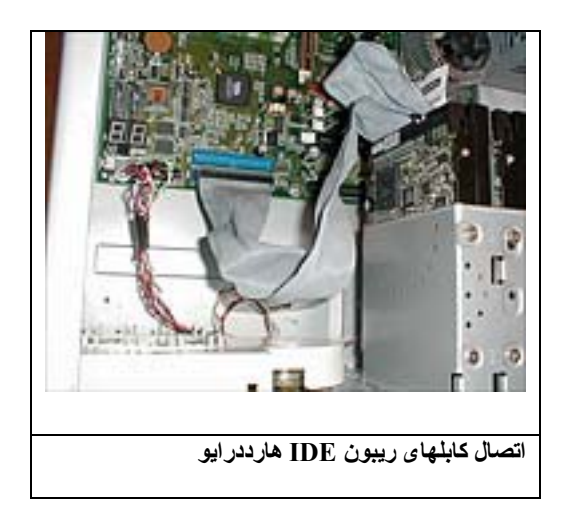

همراه با مادربوردهای جديد امروزی، حداقل يک و ممکن است هر دو تا از کابلهای ۴٠ پينی در واقع ٨٠ سيم داشته باشند ( اينها برای درايوهايی هستند که از رابط -66ATA يا سريعتر استفاده می کنند) و يک کانکتور آبی دارند.

کانکتورها معمولا اسلات شده هستند. بنابراين آنها فقط در يک جهت نصب می شوند. اگر اين گونه نيستند نگاهی به خود ريبون می اندازيم، يک سيم، رنگی است. آن سيم بايد به پينی که با ١ ليبل گذاری شده است يا با يک پيکان روی درايو و مادربورد به ترتيب علامتگذاری شده است مرتبط شود.

فلاپی درايو را در يک محل درايو ٣ پينی External نصب می کنيم. همانند درايوهای نوری، شايد احتياج به برداشتن کاور و صفحه پانچ باشد. آنرا حداقل با ٢ پيچ سفت می کنيم.

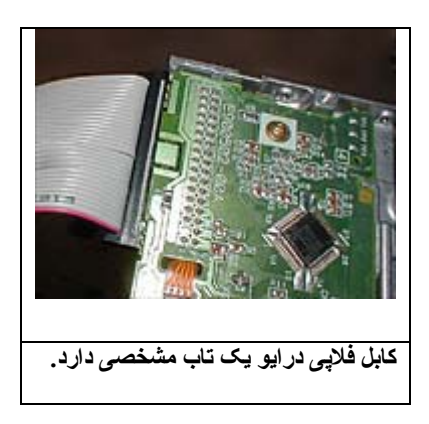

اگر تنها يک کابل ٨٠ سيمی داشته باشيم، سر آبی آن را به پورت IDE اصلی مادربورد متصل می کنيم. سپس به بقيه کانکتورها نگاهی می اندازيم. يکی بايد با عنوان "master "ليبل گذاری شده باشد. آن را به هارددرايو master ) يا تنها هارددرايو) متصل می کنيم. اگر دو تا هارددرايو داشته باشيم کانکتور آخری روی کابل را به درايو master متصل می کنيم و کانکتور ميانی را به slave. همين کار را با درايوهای نوری تکرار می کنيم، آنها را به پورت IDE دوم متصل می کنيم. کابل فلاپی درايو يک گره در يک انتهايش دارد. آن سر را به کانکتور ٣۶ پينی فلاپی درايو متصل می کنيم و مطمئن می شويم که ترتيب کابل رنگ شده را با پين های مارکدار حفظ کرده ايم. سر ديگر کابل را به اسلات مخصوص روی مادربورد متصل می کنيم.

بايد توجه کرد که هنگام اتصال قطعات IDE، بايد از اتصالات درايوهای با سرعت بالا (/100ATA-Ultra (با درايوهای با سرعت پايين ( /33ATA (اجتناب کرد. به عنوان مثال، اگر ما يک جفت هارددرايو داشته باشيم که يکی از آنها /100ATA new-brand و ديگری يک درايو قديمی تر باشد، ما بايد آن دو را در کانالهای جداگانه نگهداری کنيم. چرا که سرعت انتقال پايين تر درايو قديمی، مزايای درايو جديد را از بين می برد. حساب انگشتی: سريع را با سريع و کند را با کند بايد نگهداشت.

اکنون بايد همه اين درايوها را پاوردهی کنيم. اگر نگاهی به دسته سيمهای بيرون زده از پاور داشته باشيم دو نوع کانکتور را می بينيم. کانکتورهای بزرگتر برای هارددرايوها و درايوهای نوری هستند که آنها در يک جهت باريک شده اند و هر درايوی يک قالب متناظر با آنها خواهد داشت. کانکتورهای کوچکتر برای فلاپی درايو هستند که آنها هم همچنين فقط در يک جهت می باشند.

**-٨ نصب کارتهای expansion:** اکنون که قطعات اصلی را نصب کرده ايم ما بايد کارتهای expansion را نصب کنيم. ما قبلا کارت گرافيک AGP را برای تست کارآيی اجزاء اصلی نصب کرده ايم. ما همچنين احتمالا کارت صدا و کارتهای PCI ديگری نيز داريم که لازم است آنها را در اسلاتهای PCI سفيد رنگ نصب کنيم. اگر مادربورد چيپ audio بصورت onboard داشته باشد و ما مايل به نصب کارت صدا به جای آن باشيم ما بايد ساپورت audioی مادربورد را از کار بيندازيم از طريق برنامه setup Bios.

نصب کارتهای expansion در مقايسه با تمام مراحلی که قبلا انجام داده ايم ساده است. به سادگی، gateی ( کادر فلزی کوچک در پشت کيس) را که متناظر با اسلات کارت است برميداريم و با دقت کارت را در محلش قرار ميدهيم. اطمينان حاصل می کنيم که آن را در جايش

کاملا به طرف پايين فشار می دهيم. آن را با يک پيچ سفت می کنيم ( بايد توجه کرد که بيشتر کيس ها از پيچهای عريض برای اسلاتهای expansion بهره می گيرند اما بعضی از پيچهای باريک استفاده می کنند). اين کار را برای تمام کارتهای expansion که مايل به نصب آنها هستيم انجام می دهيم: video، audio، network . و غيره

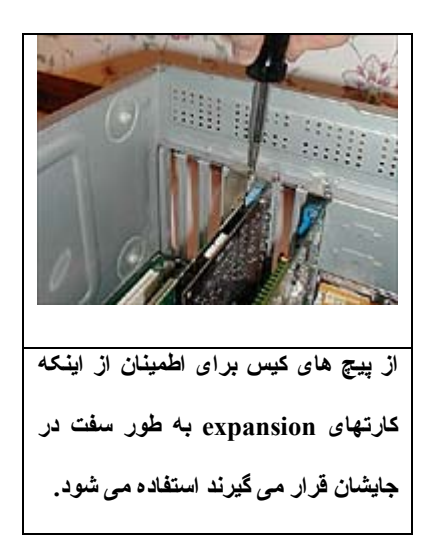

اکنون يک کابل اضافی وجود دارد که بايد نسبت به آن دقيق باشيم. درايو ROM-CD همراه با يک کابل خاکستری عرضه می شود. ما بايد يک طرف آن را به کانکتور audio-out درايو متصل کنيم و سر ديگر آن را به قاب in-CD کارت صدا ( يا مادربورد، اگر از onboard sound استفاده می شود). اين کابل يک ضرورت در PC کاربردی نيست. هدف از آن اين است که موزيک را از درايو سی دی رام به فرم آنالوگ تا کارت صدا عبور دهد. همچنين در بيشتر موارد اين امکان وجود دارد تا از اين کابل استفاده نشود و به تبادل ديجيتال موزيک از کابل ريبون IDE . تکيه شود

**٩ - تست اصلی:** هنوز نبايد کيس را ببنديم. يک کار مهم در اين لحظه اين است که PC را تست کنيم ( حتی شايد بهتراين باشد تا يک سيستم عامل نصب کنيم و مطمئن شويم که همه چيز

خوب کار می کند قبل از آنکه کاور را در پشت کيس قرار دهيم). تست کامپيوتر در اين لحظه باعث می شود که اگر اشتباهی در اسمبل قطعات رخ داده باشد مجبور نشويم دوباره کيس را باز کنيم و به بررسی مشکل بپردازيم. همانند تست اول، مانيتور را به کارت گرافيک متصل می سازيم و سيم AC را به منبع پاور. کامپيوتر را روشن می کنيم و منتظر ديدن Screen POST می مانيم. ممکن است ما بخواهيم بعضی از settingها را در برنامه Setup BIOS تغيير دهيم (مانند از کار انداختن پردازنده audio onboard که در بالا توضيح داده شد وقتی ما از يک کارت صدای اضافه شده استفاده می کنيم). می توانيم برنامه Setup BIOS را از POST احضار کنيم. اغلب با فشار دادن کليد Delete يا 2F روی کی بورد اين کار انجام می شود. اما بعضی از BIOSها احتياج به کليد متفاوتی دارند. Screen POST اين موضوع را روشن می کند.

اگر Screen POST ظاهر نشد بايد مراحلی را که در تست اول نام برده شد دنبال کنيم. اگر ماشين از طريق بيپ يا چراغهای LED يک code error می دهد به کتابچه مادربورد نگاهی می اندازيم. چک می کنيم که مطمئن شويم که همه کارتهای expansion و DIMMها به درستی جا رفته باشند و همه کابلهای پاور و ديتا به درستی سر جای خودشان هستند. اگر هنوز هم POST Screen ظاهر نشده باشد کامپيوتر را خاموش و کارتهای PCI را در می آوريم. Power را وصل کرده اگر POST ظاهر شد کامپيوتر را خاموش و هر بار يک کارت نصب می کنيم تا زمانی که مورد مشکل ساز را پيدا کنيم. سعی می کنيم اسلاتهای PCI را که کارتها را در آن جا می دهيم تغيير دهيم.

#### **-١٠ روشن کردن کامپيوتر و نصب سيستم عامل:**

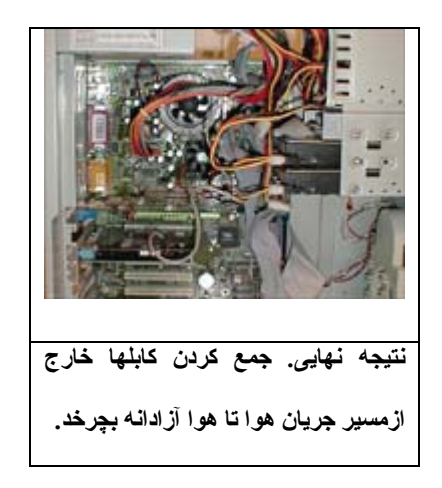

وقتی POST ظاهر شد، می توان با خيال آسوده کابلهای اسپيکر، ماوس، پرينتر و هر چيز ديگر را نصب کرد.

بدون يک سيستم عامل برای اجرای نرم افزار، هر کامپيوتری بلا استفاده است. بعد از اينکه اسمبل سخت افزار تمام شد ما بايد به اختيار خودمان يک سيستم عامل نصب کنيم. بيشتر ورژن های جاری ويندوز ( شامل XP (با يک disk ROM-CD bootable عرضه می شوند که شروع کار را بسيار آسان می کند. 98 Windows با يک diskette floppy bootable برای آسان کردن setup عرضه می شود. بقيه ديسکهای نرم افزاری که موقع نصب سيستم عامل بايد همراه ما باشند درايورهای مادربورد و ويدئو کارت و کارت صدا و لوازم ديگر که نصب شده اند می باشند.

دکمه پاور را زده، وارد برنامه Setup BIOS می شويم و به بخش انتخاب bootable Devices می رويم که اين ممکن است روی يک صفحه setting سطح بالا باشد يا يک صفحه مخصوصی داشته باشد. device boot First را به درايو مديای مناسب ست می کنيم: -CD ROM اگر CD ويندوز، bootable است يا فلاپی درايو اگر از يک drive floppy bootable استفاده ميکنيم.

ماشين را روشن می کنيم. اگر از ROM-CD می خواهيم boot شويم منتظر يک prompt می مانيم: بعضی وقتها لازم است که يک کليد را فشار دهيم تا به سيستم بگوييم تا از درايو ROM بوت شود. به ويندوز اجازه می دهيم تا يک پارتيشين روی هارددرايو setup کند و آنرا در صورت لزوم فرمت کند. اگر از يک درايو قديمی که شامل اطلاعاتی ميباشد که به آنها احتياجی نداريم استفاده می کنيم بايد پارتيشين قديمی را delete کرده و پارتيشين جديدی create کنيم. ميتوان اين کار را از طريق رابط نصب ويندوز XP انجام داد. اما با ويندوز me98, ما بايد کامپيوتر را با ساپورت ROM-CD روشن کنيم و Fdisk را اجرا کنيم. Fdisk را استفاده می کنيم تا پارتيشينهای موجود را از بين ببريم و reboot کرده و سپس يک پارتيشين جديد create می کنيم که با ظرفيت درايو match می شود. برای بار آخر reboot کرده و به ويندوز اجازه می دهيم تا پارتيشين ها را فرمت کند. برای ويندوز me،98, 32FAT مناسب است و برای ويندوز XP، NTFS. در اين لحظه برنامه نصب ويندوز ما را با يک سری promptهای نصب راهنمايی می کند. بعد از يک جفت reboot، desktop windows آماده است. قبل از اينکه به نصب برنامه ای بپردازيم ابتدا چک ميکنيم تا مطمئن شويم تمام وسايل به صورت properly در manager device نمايش داده می شوند.